## Flow of Online Transaction Verification by BEA Mobile

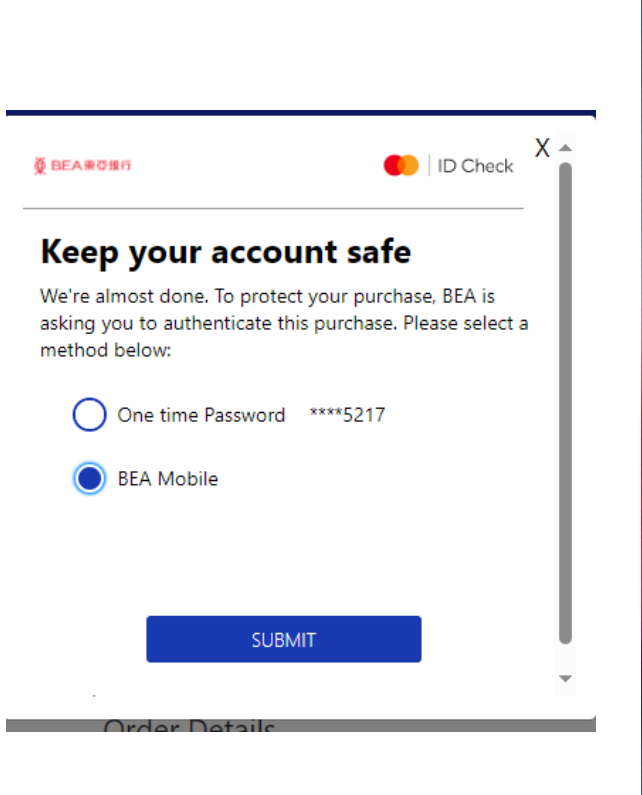

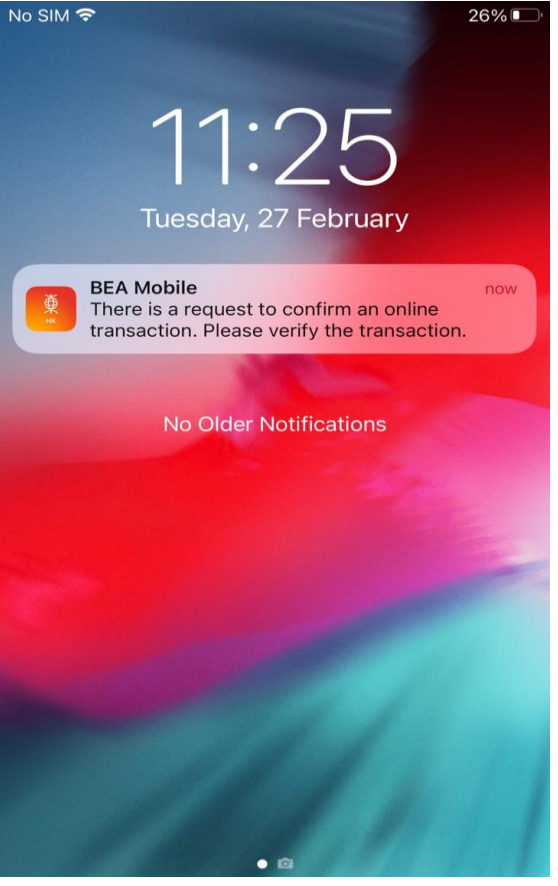

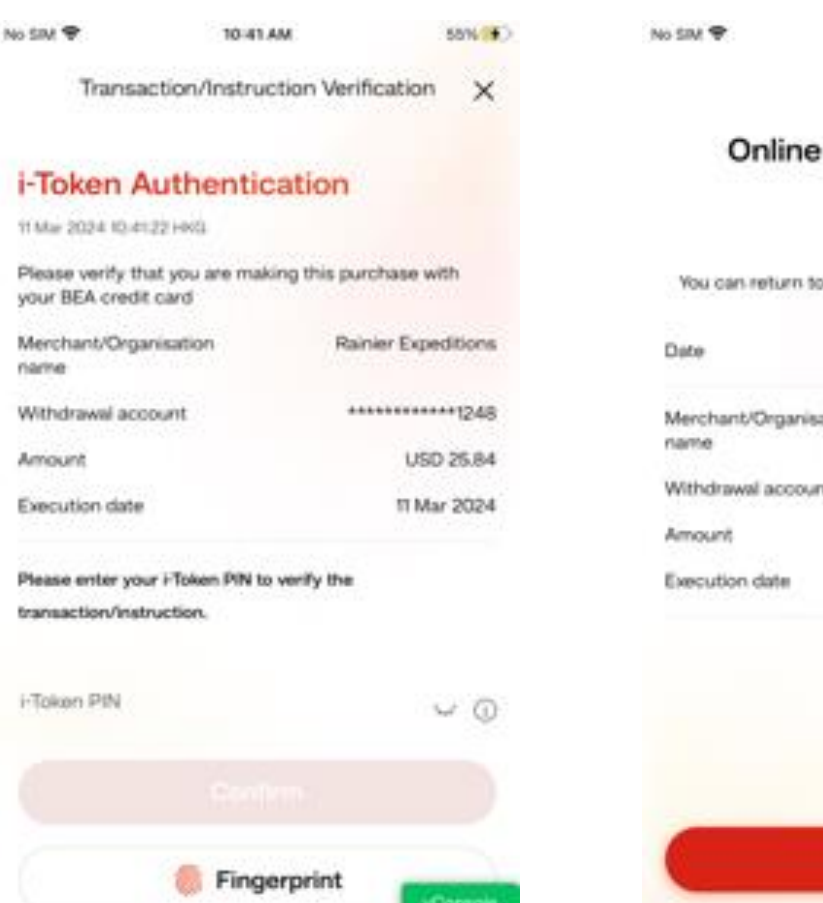

payment verified merchant and complete your order. 11 Mar 2024 10:19:30 HKG Rainier Expeditions noite \*\*\*\*\*\*\*\*\*\*\*\*\*\*\*\*\*\*\*\*\*\*\*\*\*\*\*\*\*\*\*\* ıř. USD 952.30 11 Mar 2024

10-19 AM

A2% (1)

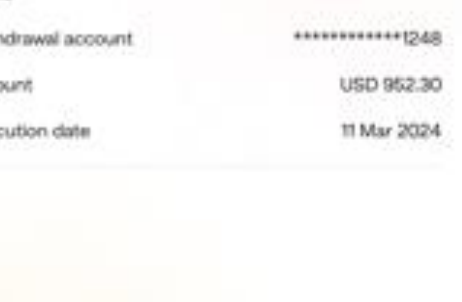

Done **vCoraoi** 

**Done** Successful verification for the transaction!

## **Step 1** During online transaction process, select "BEA Mobile" for authentication

**Step 2** Click the related authentication push notification

**Step 3** Verify the transaction information and enter i-Token for authentication (can use biometric / i-Token PIN)